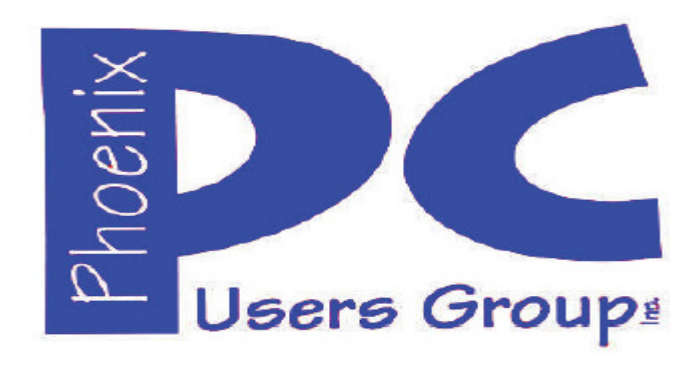

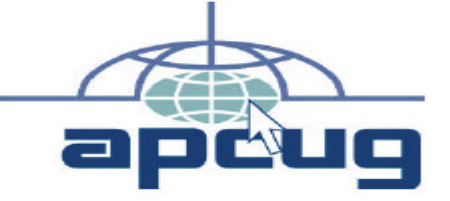

**Proud member of www.apcug2.org: Association of PC User Groups https://www.youtube.com/user/APCUGVideos** 

## **Phoenix PC Users Group**

#### **Officers**

**Secretary: Nancy Ogden Advisor: Chuck Lewis** 

**President: David Yamamoto Vice President: Richard Elardo, PhD Treasurer: Paul Jamtgaard** 

#### **Staff Members**

**Membership Coordinator: Nancy Ogden/David Y. Webmaster: Bill Aulepp Fountain Hills Coordinator: Nancy Ogden East Side Coordinator: David Yamamoto West Side Coordinator: Bill Aulepp Public Relations: David Yamamoto Newsletter Publisher: Newsletter Editor: David Yamamoto** 

#### **Contact Information**

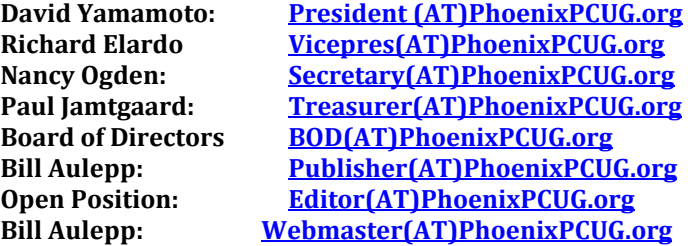

**(AT) = (@) above and in this newsletter Steering Committee: Officers and Members who are present at all three meetings** 

## **NEWSLETTER**

# The Best Accessor<br>for your PC!

**This website is gone: www.azacc.org The Arizona Alliance of Computer Clubs** 

#### **MAPS TO MEETINGS Page 18**

**West Side………….Tue, April 19, 2017 College America, 9801 North Metro Pkwy E8, Phoenix, AZ** 

**East Side…………..Wed, April 20, 2017 Univ. of Advancing Technology, 2625 W Baseline Road, Tempe (one block west of Fry's Electronics)** 

**Fountain Hills….….Thur, April 21, 2017 Fountain Hills Library, 12901 N La Montana Drive, Fountain Hills, Arizona. Starts at 5:30 PM!** 

**Presentation this month: Computer topics, Windows 10, Smart Phones, etc.** 

#### **For date and time changes: www.phoenixpcug.org**

#### **USE STRONG PASSWORDS! Do updates: Java, Adobe Reader, Windows!**

#### **INSIDE THIS ISSUE...........….............PAGE Apr 2017 Meetings Calendar..........…..…........3 1. Phoenix PCUG President's Info..…..…………….4 2. Still free Windows 10! ……………………………..7 3. Google: Pixel phone …….……..……………….…4 4. CeBIT - Global Event for Digital Business …….4 5. Gigabyte Gazette ………………………………..….4 6. 7 Everyday Technology Skills Every Boomer (and up) Should Have……………………5 7. A Bit of This - A Byte of That…………….………..7 8. TechBoomers ……..…..…….………………………8 9. All About Streaming …….………………………….8 10. Apple COREner, iPhone, iPad…………….……..9 11.Are You a Smart Online Shopper? …..….…….10 12. SLO Bytes, PUSH Archives…………………….10 12. Being a Great Student at Any Age……..…….13 13. Browser Pop-up Scams..……………………….14 14. DeedMapper.……………...…………….…….….15 15. Notes and Reminders on Apple Devices ……16 16. Cartoons……………..…………………………….17**

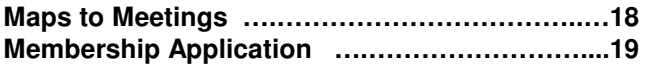

## **Page 2 Phoenix PC Users Group, phoenixpcug.org/newsletters APRIL. 2017**

**Windows 10 Lots of info, even more at: Our meetings!** 

**Look for Windows 10 articles in this issue! It is better than Windows 7, 8.1 mostly, Western Digital hard drives include Acronis True Image for Windows 10, etc. - for their drives only. http://supportdownloads.wdc.com/downloads.asp x?p=119&lang=en** 

**Best Free Drive Backup programs for Windows http://www.ghacks.net/2014/08/08/best-free-drivebackup-programs-for-windows/** 

**Hard Drive or SSD backup with iDrive Kim Komando & tips this month: 1-888-825-5254 http://www.komando.com/show-picks, https://www.facebook.com/kimkomando https://www.youtube.com/kimkomando NEW!!**

**Leo Laporte http://www.techguylabs.com/ http://leoville.com/ http://twit.tv/people/leolaporte 1-88-88-ASK-LEO Listen, The Tech Guy - TuneIn http://tinyurl.com/pu8rscc Check Leo's Windows 10 news! https://www.google.com/?gws\_rd=ssl#q=leo+lapo rte+facebook or Google: Leo on YouTube!**

**June 2014, I tried out Norton Safe Web http://safeweb.norton.com & Online Link Scan - www.onlinelinkscan.com One member emailed me about protecting his PC, both excellent ways to avoid malware, ransomware, etc.** 

**Eye on Windows: Comprehensive Windows 10 News http://www.eyeonwindows.com/ http://www.eyeonwindows.com/category/satya-nadella/ http://www.windows10update.com/** 

**Many Windows 10 news, tips and updates for you (a pop-up will happen, sign up - DY) Hardware, Software Reviews & Windows Resources. Last web link is great!** 

**www.batteriesplus.com - batteries & bulbs! http://www.optimabatteries.com spiral batteries motor vehicles! AutoZone & other auto stores.** 

**Windows 10 Plain & Simple 1st Edition Very Good Book for Windows 10, Microsoft Books http://www.amazon.com/Windows-Plain-Simple-Nancy-Boysen/dp/0735697949**

**http://www.belarc.com/ Your PC's HW, SW audit** 

**The Kim Komando Show - stations and times - TuneIn, just Google "komando tunein all stations" Listen free on weekends. www.komando.com/downloads/2321/6-essentialtypes-of-security-software-you-must-have/all** 

**Komando On Demand Podcasts and News http://www.komando.com/listen/komando-ondemand?utm\_medium=nl&utm\_source=notd& utm\_content=2015-11-28-a-a**

**https://news.komando.com/?utm\_medium=nl& utm\_source=notd&utm\_content=2015-11-28 article\_4-title** 

**Tim Greer, Microsupport says Acronis True Image and Carbonite**, **each has pluses. 602-404-4245, 480-232-1101**, **microsupport.com CryptoPrevent Installation -- MicroSupport.com by Ray Moore** 

**Google: Joe Shipley computer, (480) 227-2725 http://joeship.us/ Computer Repair and Services in Gilbert, Chandler, Mesa, Tempe** 

**Carey Holzman, Carey@CareyHolzman.com, https://www.youtube.com/results?search\_quer y=carey+holzman** 

**Gene Barlow sells Acronis True Image for Windows 10, 8.1, 8, 7, Vista, XP, Apple Macs. http://www.ugr7.com/ . Ask for latest email on Windows 10 and user group discounts! Barlow's November 2016 Newsletter – http://ugr7.com/newsletter-signup.html** 

**SPSI Computer Specialists - Peoria, Az www.spsi-az.com/ , contact Troy, 602-997-7335**

#### **IMPORTANT: DON'T MOVE TOO FAST TO WINDOWS 10, CLONE DRIVE FIRST**

**Windows 10 Update 325 MB 64 bit or 160 MB 32 bit http://www.computerworld.com/article/295725 8/microsoft-windows/microsoft-issues-firsthefty-windows-10-update.html**

**We appreciate support by:** 

- **\* College America collegeamerica.com/phoenix**
- **\* University of Advancing Technology uat.edu**
- **\* Maricopa County Library, Fountain Hills mcldaz.org/custom/branches/fountainhills.aspx Also, Google all their Facebook pages**

**BRING A FRIEND!! WE NEED MEMBERS!! YOU CAN ASK QUESTIONS AT MEETINGS!** 

**David Yamamoto**

**2017 GENERAL MEETINGS CALENDAR**

For date and time changes, check: www.phoenixpcug.org

## **PRESENTATIONS THIS MONTH Computer topics, CES, Windows 10, etc.**

**WEST SIDE: CollegeAmerica (see map page 20)**

**- Tuesday, April 19, 2017** 

**- 6:00 PM - Steering Committee and (Election of Officers - Nov & Dec)** 

**- 6:30 PM - Questions and Answers, Viewing websites, etc.** 

**EAST SIDE: University of Advancing Technology (see map page 20)**

**- Wednesday, April 20, 2017** 

**- 6:30 PM - Questions and Answers, Viewing websites, etc.** 

**FOUNTAIN HILLS: Fountain Hills Library (see map page 20)**

**- Thursday, April 21, 2017** 

**- 5:30 PM - New Time! Questions + Answers, Viewing websites, etc.** 

**Meetings For Year 2017: Reserve UAT Oct to Dec- 2017**

**April 18-19-20, May 16-17-18, June 20-21-22** 

**July 18-19-20, Aug 15-16-17, Sept 19-20-21, Oct 17-18-19, Nov 14-15-16, Dec 19-20-21**  https://www.weeklycalendartemplate.com/april-2017-calendar-nz-1411.html - Thank You!

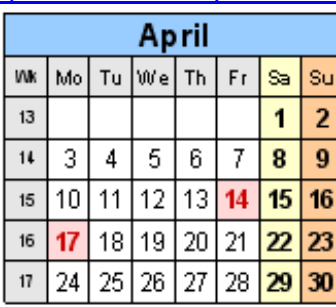

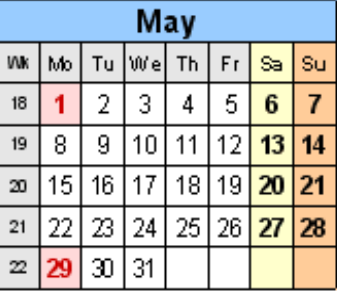

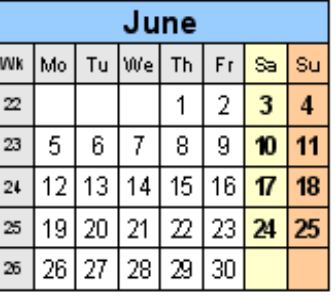

**All meetings based on the 3rd Wednesday of each month REMEMBER\*: PAY YOUR DUES! Thanks, only \$36 / year or \$3 /** month. **Introducing Windows® 10 http://Microsoft.com/Windows10 Transform the Way You Work & Play. The Future Starts Now. Learn More.**  TeamViewer hacks have everyone placing blame **http://www.techrepublic.com/article/upgradefrom-windows-7-to-windows-10-on-the-same-hardware/ https://www.google.com/#q=TeamViewer+hack Windows 10,, and many other topics! Edited 11-13-2016. Caution & Red Alert: Always do full PC backups prior to installing any software!!! ( DY: Read our previous newsletters for more info!!! )** 

**Page 3** 

## **Page 4 Phoenix PC Users Group, phoenixpcug.org/newsletters APRIL. 2017**

**David Yamamoto, President of Phoenix PC Users Group, www.phoenixpcug.org/newsletters For Business, Science, Health, etc. see our planned newsletters at the above web link.** 

**Be sure to read our previous 2016 newsletters, especially our December 2016 newsletter! This year in our regular newsletters, we are going to focus on articles sent to us from APCUG experts. In our Science - Health - Business - Newsletters - probably bi-monthly, we'll feature articles from the Internet. Our Advanced Newsletter - probably bi-monthly, we'll feature topics for advanced users.** 

**"Pixel and Pixel XL bring the power of Google to your fingertips. Google: Pixel phone for info. https://www.cnet.com/products/google-pixel-phone-review/ or Android Pixel Smartphone Google Pixel: Everything you need to know http://www.androidcentral.com/google-pixel http://www.androidcentral.com/google-pixel-review No water resistance** 

**http://tinyurl.com/h4kr658 Google Technology News http://tinyurl.com/zjwzga6 Google Science News http://tinyurl.com/zyhtyto Google Business News http://www.zdnet.com/article/microsoft-releases-first-windows-10-redstone-3-pc-test-build/ http://www.zdnet.com/** 

**"https://statcounter.com/ Using Statcounter https://www.youtube.com/watch?v=nCZTBKhDE-o A free yet reliable invisible web tracker, highly configurable hit counter and real-time detailed web stats. https://en.wikipedia.org/wiki/StatCounter "StatCounter is a web traffic analysis tool. Access to basic services is free and advanced services can cost between US\$5 and US\$119 a month." http://www.zdnet.com/article/sorry-windows-android-is-now-the-most-popular-end-user-operating-system/ "Digital Analytics Program (DAP) tracks over 2.5 billion web visits NetMarketShare, a Microsoft partner and a company whose operating system numbers are also widely quoted, doesn't track end-user operating system numbers. Instead, the company breaks desktop and mobile users into two categories. By its analysis, Windows is even more dominant on the desktop than StatCounter with 91.68 percent of all users. On mobile platforms, NetMarketShare sees iOS as the leader with 51.74 percent and Android lagging at 37.64 percent."** 

**"CeBIT - Global Event for Digital Business - CeBIT www.cebit.de/en/ Welcome to the global event for digital business. CeBIT - from 20 to 24 March 2017 in Hannover - Exhibition & Conference. Centrum der Büroautomation What to expect from CeBIT 2017: From 5G to AI & IoT Computer Business Review-Mar 17, 2017 German Chancellor, Angela Merkel, and Japanese Prime Minister, Shinzo Abe, will officially open CeBIT 2017 on March 19th which will ...http://www.cbronline.com/news/enterprise-it/software/expect-cebit-2017-5g-ai-iot/ "** 

**5G is rapidly approaching, the technology marks the next big step towards hyperconnectivity and will most likely see a huge increase in the amount of data we consume and the rate at which we do it. http://www.fiercewireless.com/wireless/at-t-touts-5g-new-commercial AT&T touts 5G in new commercial** 

**"Windows news, Microsoft news, ransomware news, worse than ransomware - Google: newest info. Microsoft Surface Phone: Everything you need to know: www.trustedreviews.com/news/microsoftsurface-phone-release-date-news-specs-price... https://www.wired.com/ http://tinyurl.com/avrhdxp "** 

**"https://www.google.com/maps/@36.2105596,-115.2172116,45747m/data=!3m1!1e3 Summerlin, Nevada Gigabyte Gazette Gigabyte Gazette April 2017 http://www.scs-cc.com/Gigabyte/gg\_2017-04Apr.pdf The Monthly Newsletter of the Sun City Summerlin Computer Club. WINDOWS 10 V1703 FEATURES" https://www.google.com/search?q=WINDOWS+10+V1703+FEATURES&ie=utf-8&oe=utf-8 http://www.scs-cc.com/Calendars/scscc\_calendar\_2017-04Apr.pdf What is WiFi Direct? https://www.google.com/search?q=WiFi+Direct&ie=utf-8&oe=utf-8**

**Win 10 Disable Touchpad - Labell, Disabling a Touchpad in Windows 10 By Leti Labell, Potomac Area Technology and Computer Society September 2016 issue, PATACS Posts, www.patacs.org, editor (at) patacs.org** 

**Page 4 ( DY: Read our previous newsletters for more info!!! )**

**"Windows 10 – Tuning Up Your Start Menu Tom's Tech-Notes Tom Burt, Vice President, Sun City Summerlin Computer Club, Nevada http://www.scs-cc.com tomburt89134 (at) cox.net"** 

**"7 Everyday Technology Skills Every Boomer (and up) Should Have** 

**By Pam Holland, President and Instructor, TechMoxie or Moxie Bytes January 30, 2016 Blog Article www.tech-moxie.com pam (at) tech.moxie.com, Washington, D.C You don't need to feel behind the curve. TechMoxie coaches will get you up speed on everyday technology like iPhones, Facebook, tablets, laptops, email, and …"** 

**Technology is both magical and daunting. It gives us the ability to do so many wonderful things – apps that measure your heart rate, show the constellations in your night sky, and stream radio from anywhere in the world. But with that comes the challenge of keeping up with our devices, new features, apps and websites – not to mention when things go wrong. For those eager to move beyond the basics of email and Google, we believe these 7 tech skills are key to getting the most out of technology – both today and going forward.** 

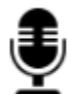

 **1. Use Your Voice Who would have thought that dictation would be a contemporary tech skill? Every device, from computer to smartphone now has the capability to turn your speech into text. Speech recognition, also known as voice-to-text, has improved dramatically, providing a wonderful alternative to the awkwardness of using an onscreen keyboard. Even commands can be spoken ("open email"…"send a text").** 

**At first, speaking text or commands into a smartphone or tablet takes a bit of practice and may feel like patting your head and rubbing your stomach (think what you want to say…tap microphone icon…speak…tap 'done'…repeat). But with a little practice it quickly becomes natural.** 

**Going Forward: More and more devices have voice features, including virtual personal assistants such as Apple's Siri, Windows' Cortana, and Google Now. These programs recognize natural speech patterns making it easy to get driving directions, find a restaurant or play music. The Amazon Echo, for example, is exclusively voice activated. Request it to play music or news, or current weather. It can be paired with devices to control your home environment. And importantly, voice commands are empowering for users with vision impairment or physical limitations such as a tremor.** 

**2. Conduct a Search Basic internet searching is pretty simple – just plugging in a few words will usually get you what you need. But having good search skills is like having a super power. Find an old email with a favorite recipe, locate a 'missing' App on your smartphone, or locate a specific phrase in a document or website.** 

**Going Forward: Using search is more than the internet. Rather than trying remember where Microsoft, Apple or Google hid a particular setting, use the search feature on your device (e.g., printer setup). Apple has even added a search feature on iPad and iPhone for settings alone – an nod to the frustration that many of us have experienced trying to locate a feature.** 

**( DY: Read our previous newsletters for more info!!! )** 

**Page 5**

## **Page 6 Phoenix PC Users Group, phoenixpcug.org/newsletters APRIL. 2017**

**3. Send Text Messages We are often asked about the advantage of texting versus email. The appeal of texting is in the immediacy – like a non-verbal phone call. There are far fewer steps to sending (and receiving) a text message, and much greater likelihood that the recipient will see the text right away (assuming, of course that their cell phone is at hand…). Texting is a great way to communicate on the fly.** 

**Going Forward: You can use text messages to access and manage online accounts, send a photo, receive emergency alerts, schedule airport pickups, and more. If you're running late, need to send a phone number, or don't have time for email to load, texting lets you get in touch quickly. And you can also send a voice recording text – one more way to avoid typing on that small screen.** 

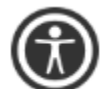

**4. Get to Know Your Accessibility Settings All devices have "accessibility features" that help you make your computer, tablet, or smartphone easier to touch, see, and hear. You can make icons bigger/bolder on smartphones, increase the font size on email, and increase the size of the mouse "pointer" on your computer screen (something TechMoxie recommends to all our clients).** 

**Importance Going Forward: These features help us accommodate for what may be poor tech design, but also help as we age and need a little "extra" to see and hear better.** 

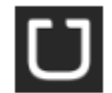

**5. Order an Uber Access to transportation is freedom. With Uber, reasonably priced transportation is available with a few taps on the app. Your credit card information is stored when your account is set up and all payment is done through the app. And Uber's no tipping policy means that at the end of the ride, cash nor credit card need be presented. The Uber app shows available cars in your area, giving you immediate information on the wait time for a car (which in even suburban neighborhoods may be only a few minutes).** 

**Importance Going Forward: Using Uber is increasingly essential to older adults who may not wish to drive at night, or may want to not keep a car at all. It is also a great emergency back up transportation mode in the event of a car breakdown or bad weather. Tip: try using an Uber when you don't need to so you will be ready when you really need to get somewhere.** 

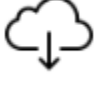

**6. Download an App Mobile devices come loaded with a great assortment of apps, but there the fun really begins when you find apps that leverage your interests. Downloading an app is not particularly difficult, but entails recalling the (correct) password and knowing how to occasionally update credit card information.** 

**Getting comfortable with apps is a key skill, particularly as entertainment, health and the latest innovations are available via apps on smartphones and tablets. Beyond pure fun, there are many practical apps such as for paying parking meters, making dinner reservations and ordering an Uber.** 

**7. Be Curious Curiosity…we think this is why technology comes so easily to children. They are naturally programmed to explore through touch, to ask questions, and to practice. If you** 

**Page 6 ( DY: Read our previous newsletters for more info!!! )**

## **Page 7 Phoenix PC Users Group, phoenixpcug.org/newsletters APRIL. 2017**

**want to stay up-to-date, let your curiosity loose. Try tapping unfamiliar icons and let yourself play (really…it won't break!). As you master the first six skills, you'll find that new innovations will be easier as they build on your existing skills."** 

#### **"A Bit of This - A Byte of That**

**By Greg Skalka, President, Under the Hood Computer User Group, CA October 2016 issue, Drive Light www.uchug.org president (at) uchug.org San Diego. Under the Computer Hood Users Group** 

**Though it is our "Lite" edition this month, I feel I should still put a few of my thoughts down for the benefit of our readers. I usually have a few ideas or tech concerns that probably would be of interest to our members, but can't be developed into a full column (at least without some unreasonable padding).** 

**Updates seem to be a constant pain for me. October is National Cyber Security Awareness Month, and one important security tip to protect yourself from cyber threats is to make sure your OS and applications are kept updated. With programs, browsers and operating systems all needing occasional security updates, it is often difficult to keep up. Depending on update settings in the program or OS, it is also sometimes not easy to know when new updates are available. Some software vendors make the update process easy, while for others it is a chore.** 

**Another problem is that I have so many devices that require updates. I currently have two laptops (Win7), four desktop PCs (two Win7, one Win10 and one remaining XP, which is not connected to my home network, so it does not get updated any more), a Chromebook, a Chromebit (by ASUS), an iPad Mini and two Android tablets. My wife has an iPhone, but its maintenance is her problem. Additionally, I have a number of other tech devices that need periodic software/firmware updates, including smart TVs and GPS receivers. In reality, almost any device that can connect to a computer or the Internet has the potential for an update. How does one keep up with it all?** 

**I also probably make life a bit harder for myself by avoiding the automatic update settings in Windows. I don't fully trust Microsoft to hold my best interests above theirs, so I subscribe to Ronald Reagan's policy of "trust but verify." I allow Microsoft to inform me of critical updates, but I choose when (and if) they are installed. I do want to keep my OS and Office programs updated, but don't want to be held up while waiting for an update to complete. If I'm in a hurry to turn off my laptop (like I'm getting ready to board an airplane) and I get the message "Updates in progress, do not shut down your computer," I'd be very unhappy. I also may not want every update Microsoft wants to force on me (like Windows 10). I try to check for Microsoft updates once a week, when I perform weekly computer maintenance on my regularly-used computers.** 

**I have noticed a problem with computers that don't get used often, like my wife's laptop. When there are a lot of accumulated updates to install (like more than a dozen), the process can take forever (like days). The best solution I've found so far is to select only a portion of the recommended updates (like 6-10) to install at a time; it seems to be able to choke down updates in smaller batches more easily."**

#### **(http://gadgets.ndtv.com/laptops/features/how-to-upgrade-to-windows-10-for-free-even-now-1646618 http://www.zdnet.com/article/heres-how-you-can-still-get-a-free-windows-10-upgrade/ DY)**

**"Even though Microsoft's free Win10 update period has ended, apps on my computers are still checking to see if I've upgraded (that pesky GWX, or Get Windows 10, ConfigManager), and Win10 is still listed as an update for my wife's computer. I need to stop this waste of my computer resources, and get rid of these apps and the downloaded but not installed Win10 update on my wife's PC. I recently subscribed to the "Ask Leo!" computer newsletter (askleo.com); a recent issue described how to do this. If only I could find the time.** 

**I have been happy with the update process for the Chrome OS. Google does not offer any options; when an update is available, it is automatically downloaded and installed the next time you boot. I Page 7 ( DY: Read our previous newsletters for more info!!! )**

## **Page 8 Phoenix PC Users Group, phoenixpcug.org/newsletters APRIL. 2017**

**have noticed the little up-arrow symbol (looks like a little house to me) in the system tray that indicates an update is ready for installation. I've never noticed any additional boot time for the update, nor seen my user experience change. I believe updates for the Chrome browser are handled in the same way.** 

**This type of forced update does potentially put your system at risk, as there does not appear to be a way to roll back a malfunctioning update. At least Microsoft sets a restore point.** 

**It is my understanding that Windows 10 also applies updates unconditionally, but I have not been running it long enough to have seen this. I have read horror stories of Win10 users having their computers reboot during critical work presentations due to this automatic update "feature." Not something I'd want to endure as a business computer user.** 

**I guess the only way to avoid failed updates (other than not updating) is to have multiple computing devices with different operating systems (massive redundancy). I kind of have that, but then I must accept that performing the update process will be a long one."** 

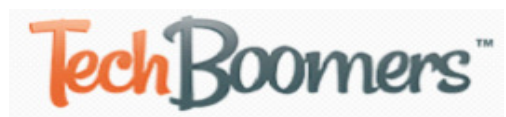

#### **"TechBoomers.com - Free Website**

**and App Courses https://techboomers.com/ https://techboomers.com/c/social-websites TechBoomers.com is a free educational website that teaches older adults and others with basic computer skills how to use popular websites and apps. (Seems excellent: DY) https://techboomers.com/p/facebook https://techboomers.com/t/delete-facebook-account "** 

**More Facebook info: https://www.google.com/#q=can+facebook+be+hacked https://www.google.com/#q=how+can+you+find+out+who+hacked+your+facebook** 

#### **"All About Streaming**

**By Pam Holland, President & Instructor, TechMoxie** 

**November 2016 issue, MoxieBytes Pam (at) tech-moxie.com www.tech-moxie.com** 

**Looking to detox from election news or just looking for more interesting content? Streaming is a great way to be in control of the what, where and when of what you view.** 

#### **What is 'streaming'?**

**It is easiest to start with traditional TV viewing. There are two options: Cable or a digital antenna to pick up VHF or UHF channels. Streaming, on the other hand, is done via the Internet - the same service that brings you email, Google, and access to websites.** 

**Why is it called streaming? Because it flows to our devices much like water streams through our pipes. Due to variations in the speed with which data comes over the internet, a little extra is stored ("buffered") as we watch so that we see a steady stream of video. Otherwise what we are watching would start and stop with annoying frequency. Plus, the content is not downloaded and stored on our devices - it streams through and out.** 

**You can stream content simply by going to your computer. Go to PBS or YouTube on the web and click a video - this is streaming. But sitting in front of a computer isn't terribly cozy.** 

#### **Streaming from a TV - what equipment do I need?**

**Streaming can be done from any device that has an internet connection. Your computer, a tablet or a smartphone can easily stream video content. TVs can stream video if they are internet enabled.** 

**Page 8 ( DY: Read our previous newsletters for more info!!! )** 

## **Page 9 Phoenix PC Users Group, phoenixpcug.org/newsletters APRIL. 2017**

**("Smart TVs" are internet-ready). Older (non-smart) TVs can easily be connected to the internet by attaching a relatively inexpensive device such as a Roku, Amazon Fire Stick, Google Chromecast or Apple TV (most available for under \$50). Roku device** 

**Newer Smart TVs connect to the internet wirelessly over Wi-Fi, which is great if your TV isn't near your internet router. Older Smart TVs might need to be plugged into your cable modem - much like computers needed to be wired before Wi-Fi. If you have an older Smart TV, you might want to consider purchasing a Roku-type device which will allow you to connect the TV to the internet to wirelessly.** 

**As Roku-type devices all connect to the internet wirelessly, you will need Wi-Fi. Newer modems include Wi-Fi capability. If you don't have a Wi-Fi modem, you can get one from your internet provider or an electronics store.** 

#### **How to get content?**

**There are many sources for great streaming content. Some are free, but many involve a monthly subscription such as Netflix or Amazon Prime. We think it easiest to set up these accounts using a computer. Once your TV is set up for streaming, you can access your subscriptions by turning on your TV and Roku-type device or accessing the Smart TV functions. Roku, for example, will display a menu of available subscription services. Click on the service you subscribe to (e.g., Netflix) and you will be prompted to enter your user name and password. (Happily, you do not need to enter these passwords each time you watch!)** 

**If you have cable TV, consider subscriptions that will supplement what you have on cable such as Netflix and Amazon Prime. For those who don't have cable TV (or want to eliminate it), consider a subscription to SlingTV which offers packages starting at \$20 that include cable news, sports channels and other cable channels such as Comedy Central. Even HBO and Showtime can now be purchased a la carte via a monthly subscription.** 

**One of the great advantages of these subscription services is that you can access them from any internet device. I often start watching a Netflix program on my computer and then continue later that evening from my TV. Netflix automatically saves where I left off.** 

#### **What about "cutting the cord"?**

**Most of the cable companies bundle services (e.g., the Comcast's Triple Play) making your telephone and Internet more expensive if you don't opt for the bundle. Cutting the cord is best for those who are willing to eliminate their telephone (landline) service as well. Doing a careful cost comparison is necessary. But, if you pay for premium content via cable, you might do better to stream that content rather than pay for expensive cable upgrade packages. One huge advantage of streaming is that subscriptions are month-to-month and therefore can be cancelled and restarted at any time."** 

#### **"Apple COREner**

**By Gary Roerig, Front Range PC Users Group (FRPCUG), Fort Collins, CO, http://www.frpcug.org (No longer in existence? DY)** 

**Did you know . . .Your calendar App can consume a lot of data on your iPhone / iPad, depending on your settings. Normally keeping only six-months worth of information is sufficient for most of us but your setting may be for All Events so if you have been using a calendar app for 4-5 years that can be an unnecessary data hog. Go to Settings, and scroll down to Mail, Contacts, Calendars. Tap on it and then scroll down near the bottom and look for Sync. Tap on Sync and change to one of the following: Events 2 Weeks Back, Events 1 Month Back, Events 3 Months Back, Events 6 Months Back (my preference) or All Events.** 

**Calls on your iPhone using Wi-Fi** 

**Page 9 ( DY: Read our previous newsletters for more info!!! )**

## **Page 10 Phoenix PC Users Group, phoenixpcug.org/newsletters APRIL. 2017**

**Some of us live in areas where our Cellular Carrier's signal is not very strong. If that is the case, and you have a Wi-Fi Router AND your carrier offers it, you can set your phone to use Wi-Fi for calling. Go to Settings, Phone, and tap on Wi-Fi Calling and then tap Wi-Fi Calling on This Phone to ON (Green).** 

**I have had great success with this setting but there is a caveat. Not all businesses or carriers accept a Wi-Fi call. If that happens simply go into Settings as above and reverse the setting, make your call, and reset it again. It is rare but it does happen. Also note that you can use this over free Wi-Fi such as in hotels or such places in case you have a poor signal.** 

#### **In Need of a Quick Level?**

**There are times you may want to quickly use a level to see if a picture frame or other such item is level. Simply get your iPhone, tap on the Compass App, then swipe to the left and a level appears. You can use in Portrait (not real helpful) or Landscape mode. Place on top of your picture frame and straighten the frame until the level shows 0 Deg and Green. Swipe right to return to Compass mode and close as you would any App.** 

**Need to make a quick note of things but do not have a pen or paper handy?** 

**Your iPhone has a built in App (often hidden in a folder called Extras) called Voice Memos. You simply tap on the App, Tap on the red Record button and speak, and tap on the red square to stop recording (remember to do so or it will keep recording in your pocket). If you want to you can Tap on Done and give your recording a quick name. You can then play the recording at a later date.** 

**Another App to take notes is Notes. You can tap on the symbol for New in the lower right corner, then Tap the Microphone in the keyboard and speak. Remember to speak the punctuation, e.g. Period at the end of your sentence. It will return to a new line for your next sentence. When you are finished be sure to Tap on Done at the bottom of the screen. Now you can read your notes at your leisure when you get home."** 

**"SLO Bytes, PUSH Archives http://slobytes.org/push/index.html (12 years of articles! Massive! DY) These articles have been provided to APCUG by the author solely for publication by APCUG member groups.** 

**The PUSH articles are identified by the month in which they were placed on the SLO Bytes web site, not by the month when APCUG made them available for publication.** 

**Click here to see a condensed index of PUSH articles by year and month or use the search engine to find APCUG PUSH articles on the SLO Bytes site. (DY: Go to above web link for details)** 

**PUSH Articles - January 2017 to SLO Bytes Newsletter - July 2005 - PUSH Articles Index"** 

#### **"Are You a Smart Online Shopper?**

**By Bob Rankin, AskBobRankin www.askbobrankin.com bob (at) rankin.org Bob Rankin is a translator for the technology impaired -- a writer and computer programmer who enjoys exploring the Internet and explaining technology in plain English.** 

**His work has appeared in Computer World, NY Newsday, and other publications. Bob is also publisher of Internet TOURBUS, author of several computer books, and creator of the Lowfat Linux tutorial.** 

**Shopping online for Christmas, Hanukkah (or any time of year) is easy and convenient, but when you use the right tools, you can also save a lot of cash. Here are some money-saving tips for the smart online shopper...** 

**Wish list? Check. Credit card? Check. Okay, before you head off to your favorite online store, are you sure you've found the best possible price for the item you're planning to buy? Have you researched other brands or similar items?** 

**Page 10 ( DY: Read our previous newsletters for more info!!! )** 

## **Page 11 Phoenix PC Users Group, phoenixpcug.org/newsletters APRIL. 2017**

**Have you searched for coupons or other discount offers? Are you getting free shipping whenever possible? And are you taking advantage of the power of group buying, and the wisdom of the crowd?** 

**Use my ten simple shopping tips to make sure you're getting the best deal when you shop online...** 

**TIP #1: Look for rebates and rewards BEFORE you shop. Loyalty programs such as Ebates offer shoppers rebates and other incentives to purchase from stores where they already shop. Ebates offers up to 25% in cash rebates when you shop online at popular stores like Amazon, Best Buy, JCPenney, Kohls, Macy's, Old Navy, Target and 1000 more. Even better, Ebates will pay you \$75 when you refer 3 friends via their Tell-A-Friend promotion.** 

**TIP #2: Use price-comparison sites to find the best deals.** 

**Google Shopping is a good place to start. Just type in what you're seeking, such as "42-inch HDTV" or "cordless drills" and up pops an assortment of vendors. The initial results are displayed sorted by "relevancy" but I recommend that you re-sort them by price from low to high.** 

**Bizrate.com is another good tool. It can display prices including shipping to your Zip code, or even limit your search to items that ship for free.** 

**Pricegrabber.com lets you save interesting items as you shop for comparison to others.** 

**Pricewatch.com was one of the first price comparison sites, specializing in computers and electronics since 1995. They now list non-tech items as well.** 

**TIP #3: Before you buy, look for coupons that can reduce your final price. RetailMeNot has thousands of digital coupons and discount codes from many well-known and obscure online sellers. A littleknown trick is to use Google's search function to find coupon codes buried on blog pages. Just use "coupon" and the name of the brand, merchant, or product that you are seeking as your search term.** 

**TIP #4: An Amazon Prime membership may save you money. If you use Amazon.com frequently, that \$99 flat fee gets you unlimited free, 2-day shipping on products delivered by Amazon. If you haven't been to Amazon lately, it's no longer just a bookstore. Amazon also offers music, movies, electronics, home & garden, health & beauty, toys, clothing shoes & jewelry, sporting and outdoor goods -- just to name a few categories. Also, take note of the prices offered by Amazon affiliates on both new and used items; they are sometimes lower than Amazon's price. Amazon is also a great shopping research tool. After searching for the item (or type of item) you're after, Amazon will help you compare brands, prices, and retailers. You can also see what items and accessories other customers bought.** 

**TIP #5: Patience Pays Off. Speaking of Amazon, here's a cool tip to save money when shopping online: www.CamelCamelCamel.com is an Amazon price tracking, research, and alert service that helps users get the best deals on the e-commerce giant. If you don't need to buy right away, this tool can alert you to price drops for items you're watching.** 

**TIP #6: Don't forget eBay, especially if the item you seek is a staple rather than a fad of the moment. Because it's an auction site, the price you pay items (both new and used) tend to be very reasonable. And if you prefer to skip the drama of a bidding war, look for an item with a "Buy it Now" option. Oh, and here are two eBay Ninja trick that'll save you money every time. First, start your search at the eBay home page. When you get the list of matching items, refine your search by checking the "Completed listings" box under the "Show Only" header This will tell you what the item has actually sold for in recent eBay sales or auctions. And second, use BidRobot to boost your chances of winning the auction.** 

**TIP #7: Take advantage of group buying power. Group-buying services such as Groupon, LivingSocial are geared mainly towards local, face-to-face merchants. But Groupon has inspired a slew of "daily** 

**Page 11 ( DY: Read our previous newsletters for more info!!! )** 

## **Page 12 Phoenix PC Users Group, phoenixpcug.org/newsletters APRIL. 2017**

**deal" offers from many online sellers, too. Subscribe to email lists to receive special limited time offers from your favorite stores.** 

**TIP #8: Use social networking to your advantage. Many online sellers want you to follow, friend or "like" them on Twitter and Facebook. If you do, you'll gain access to coupon codes and special offers. If you find you're getting too many messages from these merchants, you can unfollow or unfriend to stop the flow after you've made your purchase.** 

**TIP #9: Got gift cards? Gift cards are a great option when you don't know exactly what to get for someone on your Christmas list. My friend Aaron and his team have created GiftCard Zen, a site where you can buy gift cards at a discount. You can also sell your unwanted gift cards for cash, or check the balance of a gift card you have. GiftCard Zen handles gift cards from hundreds of popular stores. It's a win-win scenario!** 

**TIP #10: Skip the Warranty. Are you giving a mobile phone, tablet, computer or TV? Read SCAM ALERT: Mobile Device Insurance and Extended Warranties to find out why these are almost always a waste of money.** 

**TIP #11: Avoid Penny Auctions. Have you seen those commercials where people brag about how they bought a \$1200 HDTV for \$25? See my article Penny Auctions: Scam or Legit? to see why these sites are to be avoided.** 

**TIP #12: The Wisdom of Others. It's smart to take advantage of the experience of others, especially when it comes to considering big-ticket purchases. Sites like Amazon and Epinions offer actual consumer experiences and reviews of products. Consumer Reports and PC Magazine are good places to look for professional ratings and reviews.** 

**BONUS TIP: Shop on Mobile (or fake it) Researchers at Northeastern University found that shopping online with your smartphone may yield a lower price than shopping from a desktop computer. I tried a few hotel searches myself, and found that prices were about 10% lower when I did the exact same search on my phone. So I had an idea… I wondered if changing the UserAgent on my desktop browser would fool these sites into giving me the "mobile discount." And it seems to work. I checked the price for one night at a hotel in Orlando using Chrome on desktop: \$145. After changing my UserAgent string to make my desktop browser identify as an iPad, the price showed as \$131.** 

 **(UserAgent is software acting on behalf of a user. DY)** 

**Reader's Comments:** 

**As well as finding the best price sometimes the online stores you use are affiliated with airlines to reward you with extra miles for purchasing through their site. For example, I use Newegg.com and Backcountry.com which I access through the American Airlines shopping site (https://www.aadvantageeshopping.com/). You can earn bonus miles per dollar spent IN ADDITION to any miles earned by your credit card. I believe most of the major airlines have similar shopping sites.** 

#### **Don't forget to ask if there is a Senior Discount!**

**YouTube is a great source of product reviews.** 

**I always comparison shop at several outlets and I often use Amazon Prime, because unlike what many say the total price with shipping is frequently lower or very little more for the free 2-day shipping and many of the places that might be a couple of bucks lower don't seem to care how long it takes them to fill your order and get it in the mail. Of course, there are exceptions and if I can afford to wait I will take advantage of those deals. I have also been taking advantage of the Honey Chrome addon for Amazon that tells you if there is a lower price on the same item.** 

**As you said in tip #10, smart phone insurance is almost always a waste of money. But, some** 

**Page 12 ( DY: Read our previous newsletters for more info!!! )**

## **Page 13 Phoenix PC Users Group, phoenixpcug.org/newsletters APRIL. 2017**

**homeowners/renter's insurance policies have a rider available that is cheap. I pay \$18/year (not per phone, total) which gives me \$5000 coverage on my computers and smart phones with a \$50 deductible. This is all risk coverage (lost, stolen, falls in the toilet, etc.) although they can deny coverage if it is negligence (i.e., I throw it at someone).** 

**Inasmuch as one has to use a credit card in order to make a purchase online, I find it best to use a virtual credit card. My Visa from Bank of America calls their virtual card "ShopSafe" with a link by that name. Enter the CVC code from the back and the spending limit and you are provided with a one-time use credit card number with which to make your purchase. My MasterCard from AT&T Universal Card has a link to get a virtual card; same principle although there is no spending limit nor CVC number. Virtual cards expire in a month or two, and nobody else can use them. Totally safe. I would probably wager that lots of other cards also offer someone similar."** 

> **ShopSafe® for Bank of America Online Banking Customers https://www.bankofamerica.com/privacy/accounts-cards/shopsafe.go Travelers checks also are good when traveling.**

#### **"Back to Basics**

#### **Being a Great Student at Any Age**

**Chairman, Forums Committee, Sarasota Technology UG, Florida November 2016 issue, Sarasota Technology Monitor www.thestug.org jimcerny123 (at) gmail.com** 

**We recently had a STUG "Teachers' Meeting" hosted by Nancy DeMarte and Bill Crowe. I mention their names because they organized and hosted the meeting, and did a great job. Most of our STUG instructors attended and we learned a lot from each other, especially from Bill Crowe's presentation. One of the areas of discussion was how we as teachers could do a better job teaching YOU, our members who attend our classes and forums. But there is the other side, the student side, which also needs some attention.** 

**We as teachers enjoy teaching and helping others. But we need more volunteers to make our jobs easier. If more people got involved only a LITTLE BIT, it would make a HUGE difference in our classes, content, and quality. Can you spare only two or three hours a month? Computer knowledge is NOT a requirement to help us. With your help, even more classes and forums could be offered, to help you and other STUG members with their computer education and technology needs.** 

**No matter what your age, being a good student helps everyone else in your class as well as the instructor. At STUG, almost all students come to class eager to learn because they signed up for the class – it was their choice to attend, they want to be there. Being a good student really starts with a good positive and FUN attitude toward your classmates, the subject being taught, and your instructor. Such an attitude is contagious and makes the whole class experience enjoyable for everyone. You can be as positive and enthused as anyone, but if you hide it so no one can see it, well, it does not help anyone else. Smile and let others see you are there to have fun and learn something new.** 

**Having said the positive, here are some real "downers" that can affect everyone in a negative way. Have you ever noticed attitudes like these?** 

- **· The class is free, so I will just go and get what I can out of it.**
- **· It is the instructor's job to teach me so I don't have to do anything outside of the class.**
- **· I don't think I would ever use that, so I am not going to waste my time learning it.**
- **· I don't have time to try anything on my own or read the class handouts.**
- **· Why can't the instructor take time to show me on my computer what I need help with?**

**Page 13 ( DY: Read our previous newsletters for more info!!! )**

## **Page 14 Phoenix PC Users Group, phoenixpcug.org/newsletters APRIL. 2017**

- **· If I haven't learned it in class, it is the instructor's fault.**
- **· I just want to learn how to use (name of app), I don't want to waste time learning anything else.**

**Could a change of attitude really help? How about the following "pluses":?** 

- **· My class is coming up next week so I think I will ask Google some questions and maybe watch a YouTube video on the subject – I might find out some good questions to ask.**
- **· I will arrive on-time for each class. If I cannot attend I will CALL, the instructor right away so that other students may take my place.**
- **· I will read the handouts and have some suggestions to improve them.**
- **· I will email the instructor my questions that I didn't want to ask in class.** 
	- Even though I don't think I may use it, I will try to learn something new because it may come in **handy with something else I will do in the future.**
- **· I will offer to help in some way in the training program.**
- **· I will encourage a fellow classmate in my class.**
- **· I will pretend that I paid over \$100 for the class.**

**As teachers, we have committed to providing all students a feedback form at the end of each class. This way you can tell us (anonymously if you like) things you would like improved or changed. What always seems to be amazing to me is that there are always suggestions for classes – specific topics or technology – but always a lack of teachers and teacher's aides to teach them. Ideas are many and volunteers make them happen. If you can do as little as using your telephone you can help us provide more and better classes and instruction, so pick up the phone – it's not heavy.** 

**Hope to see you in a class real soon!"** 

#### **"Browser Pop-up Scams**

**By David Kretchmar, Computer Hardware Technician, Sun City Summerlin Computer Club, NV November 2016 issue, GigiBytes Gazette www.scscc.org tomburt89134 (at) cox.net** 

**Windows 10 has proven itself to be the most secure Windows operating system ever, so hackers seem to be turning to another vulnerability. Browsers (Internet Explorer, Edge, Firefox, and Google Chrome) are becoming a prime target of scammers.** 

**If you are at all adventuresome exploring the Internet, you probably have had a browsing session interrupted by a pop-up visual often accompanied by an obnoxious audio warning to the effect that your computer has been infected and you must call a toll-free 800 (or 8XX) number to prevent something terrible from happening to your hard drive or data.** 

**This warning is bogus; often this "threat" can be usually be deleted by simply closing your browser.** 

**To protect yourself from serious malware infection, you must be careful about how you close a pop-up window. Specifically, you should never click anywhere in a pop-up window. Even buttons labeled "Cancel" or "Close" or a red-X button in the upper-right** 

**corner are dangerous to click; doing so could trigger an infection.** 

**Safely close a pop-up window** 

**To safely close a pop-up window, locate the button in your Taskbar that represents your browser.** 

**Page 14 ( DY: Read our previous newsletters for more info!!! )**

## **Page 15 Phoenix PC Users Group, phoenixpcug.org/newsletters APRIL. 2017**

**Also, look for other highlighted icons on the Taskbar; the button and the pop-up will usually have a similar name. Right click on the button and select Close.** 

**If that doesn't work, you need to use the Windows Task Manager to close the pop-up. Simultaneously press the CTRL, ALT, and DEL keys, and, from the resulting window, select "Task Manager". In the Task Manager, under the Processes tab, highlight your** 

**browser application and click the End Task button. It is probably a good idea to close all applications except the Task Manager, unless you are comfortable identifying non-problem items.** 

**Occasionally you will have to power down your system to remove the problem, either by holding in the start button on your computer for 10 or so seconds or unplugging your tower. If the problem occurs on a laptop computer naturally the battery must also be removed to completely power down the computer.** 

#### **What has happened to my system?**

**Usually the pop-up described above does no lasting damage to your computer. It is "only" a URL (Internet site) function with some unique properties. The purpose of the URL function, which you experience as a pop-up, is to frighten the user into calling the toll-free number. A con-man (it seems to usually be a male) probably on the other side of the world will attempt to extract as much money and data from you as possible to remove the threat.** 

**Usually the scammer will attempt to get the caller to initiate a remote connection to the victimized computer. The remote connection can then be used to make it appear that the scammer is examining your system and often additional software, such as a Citrix program, which is a legitimate application, is loaded into your system to increase the scammer's control of your computer.** 

#### **Never call any phone number that appears**

**The scammer might trick you into granting them remote control of your computer. This might, enable them to install a "backdoor", granting scammers the unfettered ability, now and in the future, to harvest any or all the information contained on your system, to be used for any purpose. Never allow anyone you don't know to remotely log in to and use a computer that you own and control.** 

**Inevitably the scammer discovers some terrible problem with your computer. You are informed that you will be required to pay a substantial fee to have the problem removed and/or prevent future problems."** 

#### **"DeedMapper**

**Presented by Mary Stewart, Northern Neck Computer Users Group, New Jersey Genealogy SIG Meeting Recap October 2016 issue, The Computer Link www.nncug.net geocadjr (at) verizon.net** 

**Mary Stewart gave a presentation on DeedMapper and showed a case study on how she found a family home.** 

**DeedMapper is software that one can plat old land patents, grants, and deeds, and place them on a modern map. It is particularly useful when surveys are done with metes and bounds as was customary in our area. It also works with public lands. With DeedMapper, you can find the location of a particular plot by anchoring a group of neighboring plots against a stream. You can also discover genealogical relationships by showing that person X sold part of person Y's land. It can untangle people having the same name by analyzing their landholdings and transfers.** 

**With DeedMapper you can create a map of original landholders in a region. You can also trace changes in parcel ownership over the years.** 

**Page 15 ( DY: Read our previous newsletters for more info!!! )**

## **Page 16 Phoenix PC Users Group, phoenixpcug.org/newsletters APRIL. 2017**

**Mary told us about Land Records in Genealogy and explained what State Lands are. Twenty colonies and states did not cede the unclaimed land in their borders to the federal government when they became part of the United States. These states are known as State Land states and included the original 13 colonies, those states created from original colonies plus Hawaii and Ohio.** 

**Why research deeds? By researching deeds, they can help you determine family relationships, establish death dates, and upon the death of a widow, her dower interest goes to her husband's heirs.** 

**Mary demonstrated how DeedMapper works by starting with the survey of Gerard Alexander's land. She showed how she took the information from the survey and inputted it in the Metes and Bounds function of the program. After entering the information, into the program, it created a map of the property boundaries. It also produced a map of what the property looks like today. Mary advised all this information can produce a view of the property in Google Earth. Mary advised she was able to find Col. Gerard Alexander's home that was built in 1820 in Campbell County VA.** 

**To learn more about DeedMapper, go to directlinesoftware.com. A book Mary recommends for discovering your ancestors is Locating Your Roots Discover Your Ancestors Using Land Records by Patricia Law Hatcher. More information about the book can be found at genealogical.com." http://genealogical.com/** 

**"Tablet SIG Recap Notes and Reminders on Apple Devices By BJ McMillan, SIG Leader, Northern Neck Computer Users Group, New Jersey October 2016 issue, The Computer Link www.nncug.net geocadjr (at) verizon.net** 

**Notes: You can use notes to capture a quick thought, create checklists, sketch ideas and more. You can use notes on your iPhone, iPad, and the iPod Touch.** 

**The sketching feature in notes is only available in IOS 9 or later on the iPhone 5 and later, iPad Pro, iPad 4th generation, all iPad Air models, iPad mini 2 and later and the 6 generation of the iPod Touch.** 

**You can create a note directly in the notes app, or you can ask SIRI to start one for you. In Notes, you can add a title, heading, or a bulleted list directly in your note. You can also add an attachment or add a photo or video.** 

**You can also sketch a note. With the tip of your finger, you can sketch an idea or plan in your note. You can choose from a selection of drawing tools and colors or use a ruler to draw straight lines. If you have an iPad Pro, you can use the Apple Pencil to sketch in notes.** 

**You can also search for a note or attachment. You can search for a specific note from the top of the Notes list by scrolling to the top of the Notes list to reveal the search field, and then entering what you're looking for.** 

**To help keep you organized you can sort your notes by date created, date modified, or alphabetically. You can also store notes in different folders.** 

**You can share notes and also invite others to join you in a note so you can collaborate on things like grocery lists, project notes, travel plans and more.** 

**You can secure your notes by creating a password. Then you can use that password to unlock your protected notes.** 

**You can also use iCloud to update your notes across all your devices. You will see your notes on all of your Apple devices that you're signed into with the same Apple ID.** 

**To see a video on the features of the Notes app, click on the link below. https://www.youtube.com/watch?v=Yl5B92194O4** 

**Page 16 ( DY: Read our previous newsletters for more info!!! )**

## **Page 17 Phoenix PC Users Group, phoenixpcug.org/newsletters APRIL. 2017**

**Reminders: With Reminders, you can keep track of all your to-do's when and where you need to do them. You can use reminders for projects, groceries, and anything else that you want to keep track of. You can also set when and where you want to be reminded.** 

**When you complete a reminder, you just have to tap the empty circle to mark it as complete.** 

**With Reminders, you can set notifications that alert you when reminders are due or when you arrive, or leave a location. Location reminders notify you when you arrive or leave a location, like your home or work. To receive location-based reminders, you have to make sure that Location Services is turned on and that your device supports this feature.** 

- **· You can use SIRI to help you set reminders.**
- **· You can also separate your reminders into categories like work, personal, or school.**
- **· You can create Reminders list to keep thing organized.**
- **· You can use iCloud to update your reminders across all your devices.**
- **· You can also share reminders list with anyone signed into iCloud.**

**To see a video on the features of Reminders, click on the link below. https://www.youtube.com/watch?v=rhOIhRFM1p0 "** 

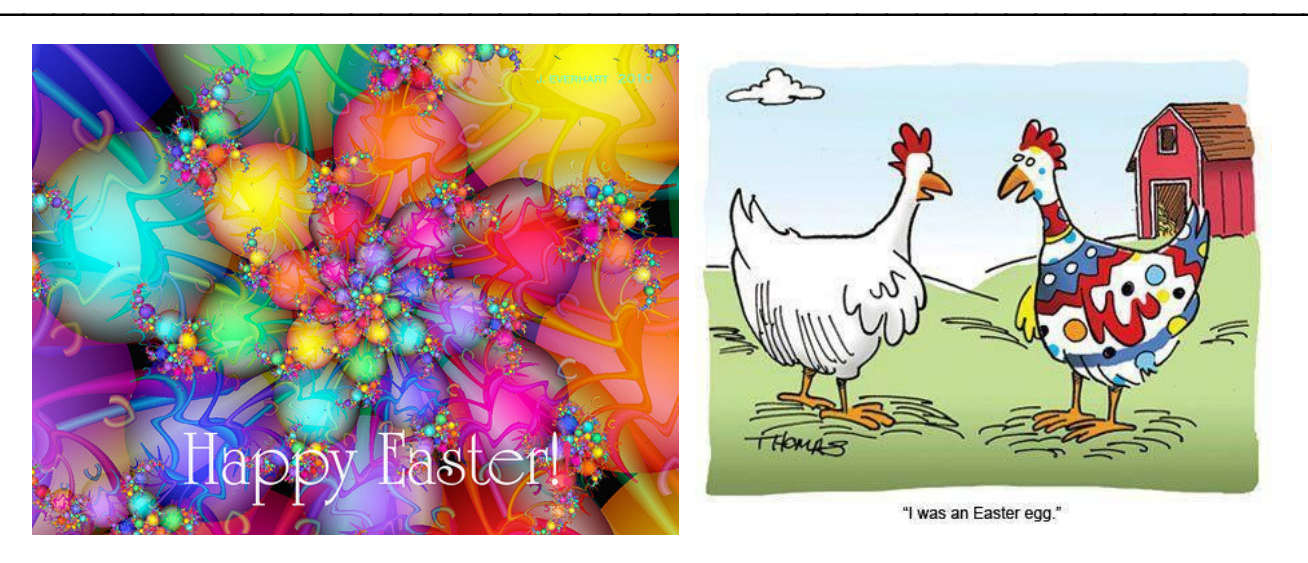

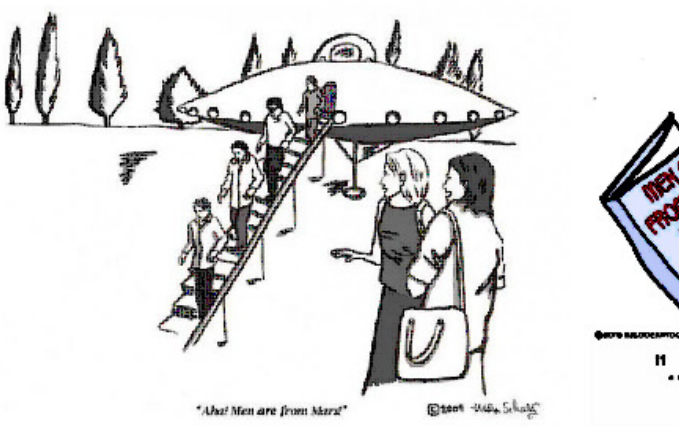

"Aha! Men are from Mars!

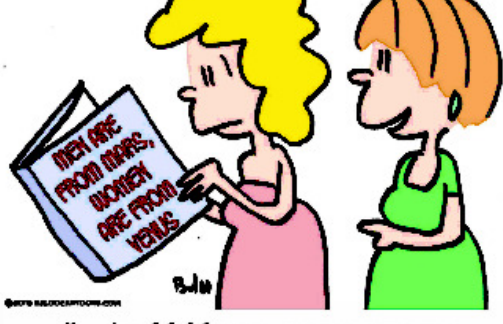

"...And kids are an enormous meteor shower."

**Women are from Venus!"** 

**Page 17 ( DY: Read our previous newsletters for more info!!! )**

## **HOW TO GET THERE - MAPS TO MEETINGS**

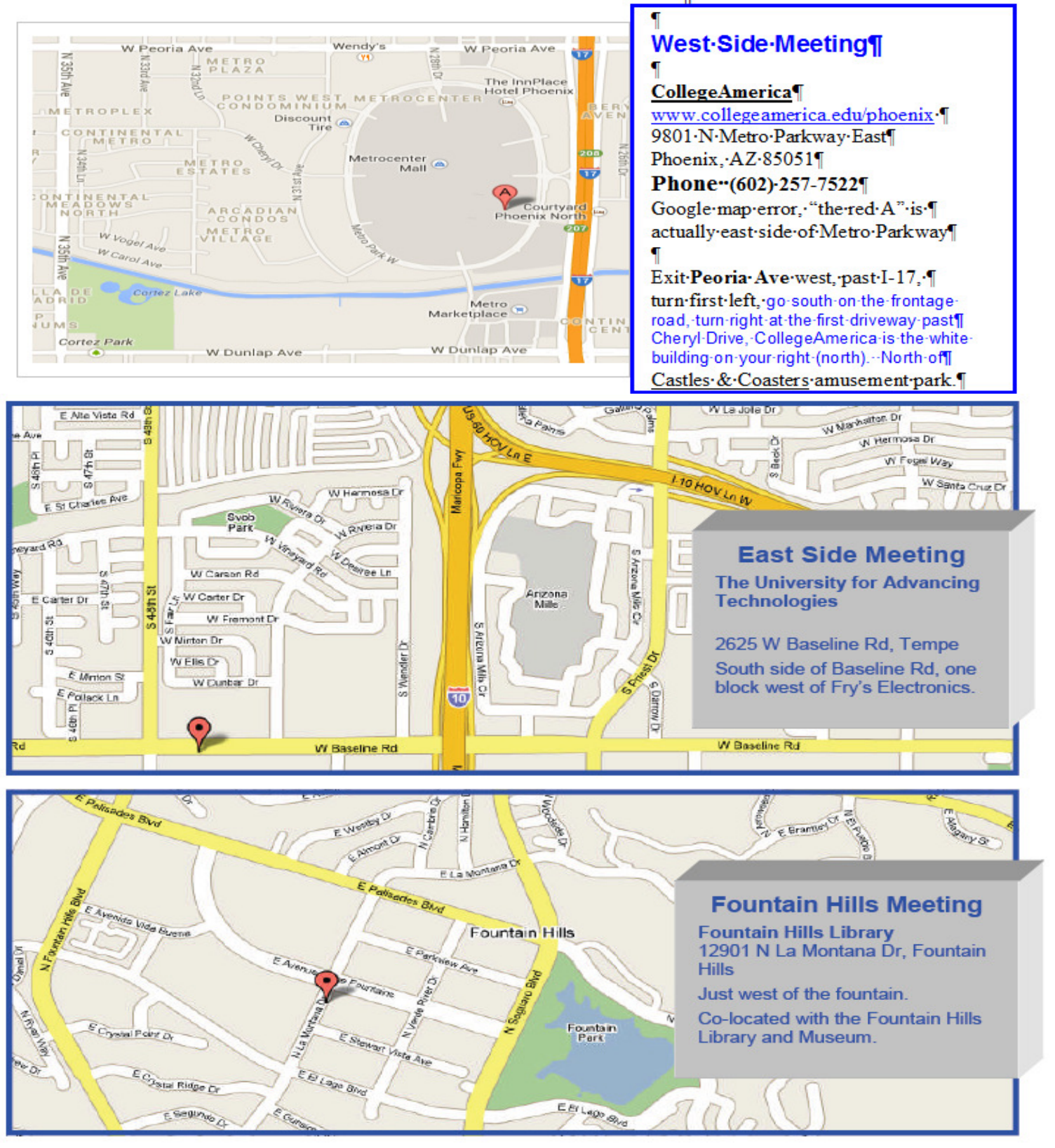

**( DY: Read our previous newsletters for more info!!! )**

# MEMBERSHIP DUES

**The Official Policy of the Phoenix PC Users Group is that we do not condone software piracy in any form.**

# 2016 DUES \$36, prorated **Example - \$9 for 3 months**

## **Phoenix PC Users Group Membership Application**

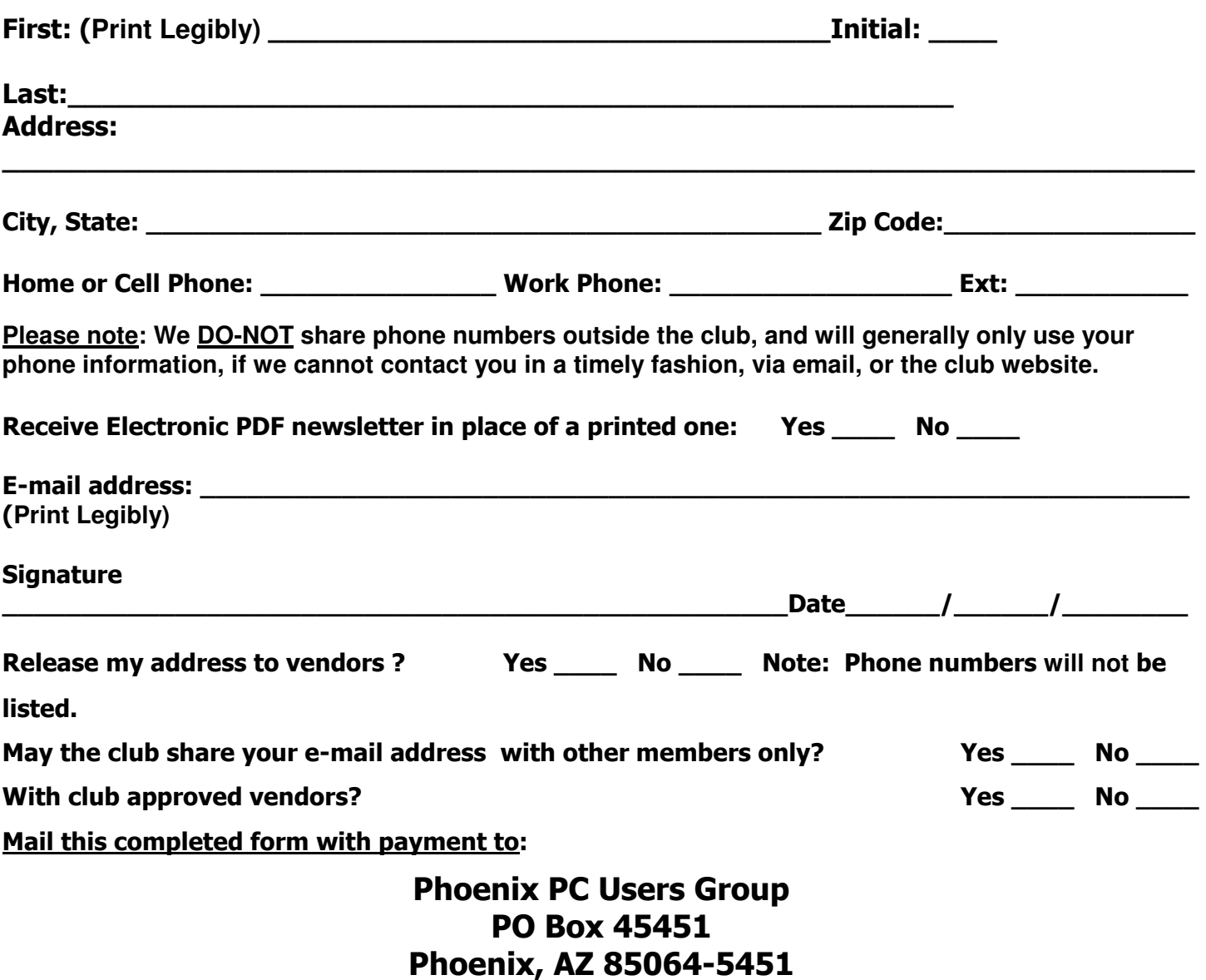

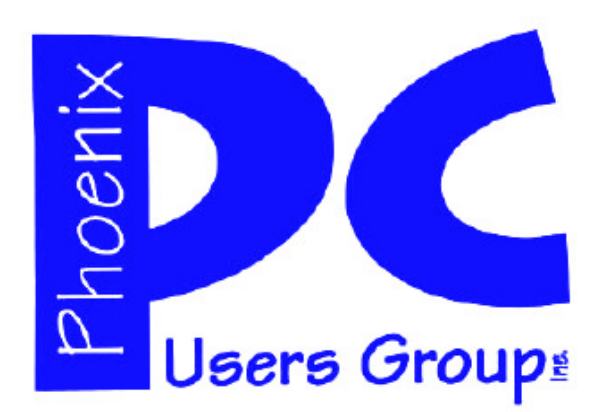

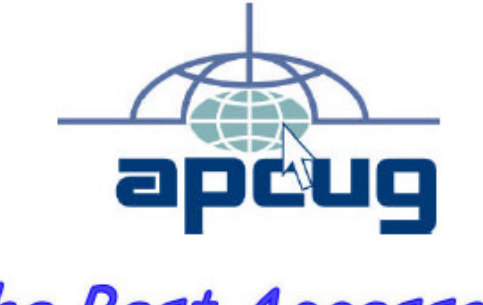

The Best Accessory<br>for your PC!

### **APCUG2.ORG and AZACC.com member.**

Our Web address: www.phoenixpcug.org also see www.phoenixpcug.org/newsletters

**The Newsletter of the Phoenix Personal Computer Users Group "Users helping users to understand computers".** 

------------------------------------------------------------------------------------------------------------------------------------

**PHOENIX PC USERS GROUP PO Box 45451** STAMP **PHOENIX, AZ 85064—5451** 

PLEASE NOTE - OUR NEW ADDRESS